## **OBS (Öğrenci Bilgi Sistemi) Şifresinin Edinilmesi**

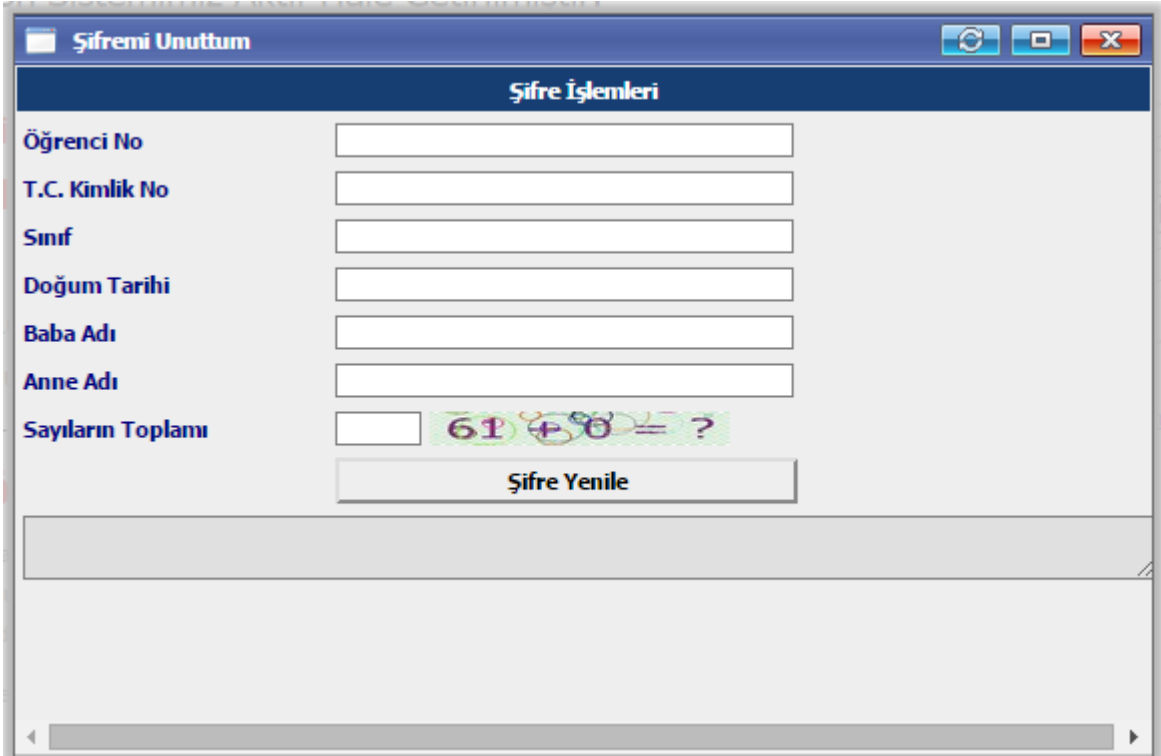

obs.uskudar.edu.tr adresine girerek "Şifremi Unuttum" linkine tıklıyoruz.

Karşımıza gelen bu ekrandan gerekli bilgileri girdikten sonra "**Şifre Yenile**" diyoruz.

Girdiğiniz bilgilerde bir yanlışlık yok ise şifreniz otomatik olarak değiştirilip ekranda belirmektedir.